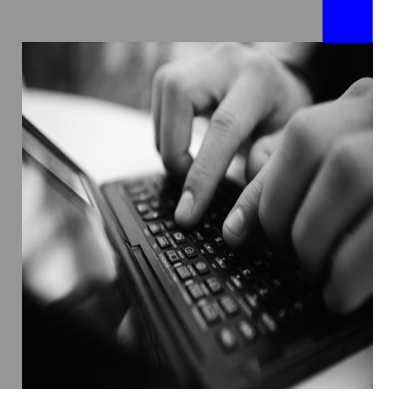

**How-to Guide SAP NetWeaver 7.0 (2004s)**

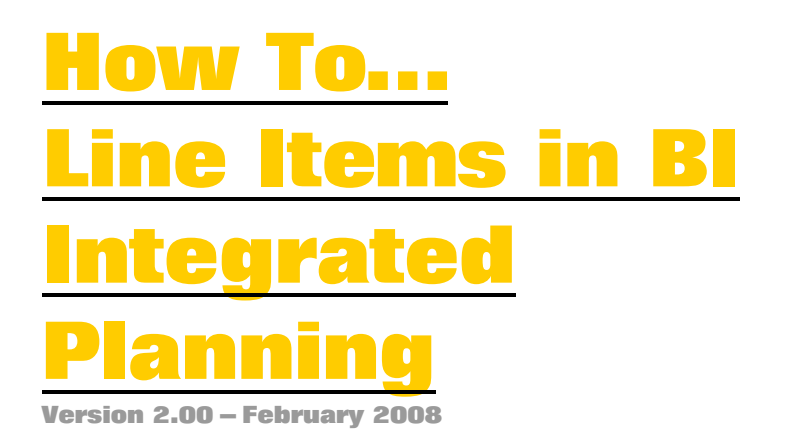

**Applicable Releases: SAP NetWeaver 7.0 Business Information Management Business Planning and Analytical Services** 

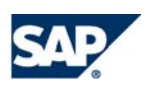

© Copyright 2005 SAP AG. All rights reserved.

No part of this publication may be reproduced or transmitted in any form or for any purpose without the express permission of SAP AG. The information contained herein may be changed without prior notice.

Some software products marketed by SAP AG and its distributors contain proprietary software components of other software vendors.

Microsoft, Windows, Outlook,and PowerPointare registered trademarks of Microsoft Corporation.

IBM, DB2, DB2 Universal Database, OS/2, Parallel Sysplex, MVS/ESA, AIX, S/390, AS/400, OS/390, OS/400, iSeries, pSeries, xSeries, zSeries, z/OS, AFP, Intelligent Miner, WebSphere, Netfinity, Tivoli, and Informix are trademarks or registered trademarks of IBM Corporation in the United States and/or other countries.

Oracle is a registered trademark of Oracle Corporation.

UNIX, X/Open, OSF/1, and Motif are registered trademarks of the Open Group.

Citrix, ICA, Program Neighborhood, MetaFrame, WinFrame, VideoFrame, and MultiWinare trademarks or registered trademarks of Citrix Systems, Inc.

HTML, XML, XHTML and W3C are trademarks or registered trademarks of W3C $\degree,$  World Wide Web Consortium, Massachusetts Institute of Technology.

Java is a registered trademark of Sun Microsystems, Inc.

JavaScript is a registered trademark of Sun Microsystems, Inc., used under license for technology invented and implemented by Netscape.

MaxDB is a trademark of MySQL AB, Sweden.

SAP, R/3, mySAP, mySAP.com, xApps, xApp, and other SAP products and services mentioned herein as well as their respective logos are trademarks or registered trademarks of SAP AG in Germany and in several other countries all over the world. All other product and service names mentioned are the trademarks of their respective companies. Data

contained in this document serves informational purposes only. National product specifications may vary.

These materials are subject to change without notice. These materials are provided by SAP AG and its affiliated companies ("SAP Group") for informational purposes only, without representation or warranty of any kind, and SAP Group shall not be liable for errors or omissions with respect to the materials. The only warranties for SAP Group products and services are those that are set forth in the express warranty statements accompanying such products and services, if any. Nothing herein should be construed as constituting an additional warranty.

These materials are provided "as is" without a warranty of any kind, either express or implied, including but not limited to, the implied warranties of merchantability, fitness for a particular purpose, or non-infringement. SAP shall not be liable for damages of any kind including without limitation direct, special, indirect, or consequential damages that may result from the use of these materials.

SAP does not warrant the accuracy or completeness of the information, text, graphics, links or other items contained within these materials. SAP has no control over the information that you may access through the use of hot links contained in these materials and does not endorse your use of third party web pages nor provide any warranty whatsoever relating to third party web pages.

SAP NetWeaver "How-to" Guides are intended to simplify the product implementation. While specific product features and procedures typically are explained in a practical business context, it is not implied that those features and procedures are the only approach in solving a specific business problem using SAP NetWeaver. Should you wish to receive additional information, clarification or support, please refer to SAP Consulting. Any software coding and/or code lines / strings ("Code") included in this documentation are only examples and are not intended to be used in a productive system environment. The Code is only intended better explain and visualize the syntax and phrasing rules of certain coding. SAP does not warrant the correctness and completeness of the Code given herein, and SAP shall not be liable for errors or damages caused by the usage of the Code, except if such damages were caused by SAP intentionally or grossly negligent.

# **1 Scenario**

In the context of the delivered standard functions, it is not possible to reconstruct the history of a plan data record after the event in BI Integrated Planning. For example, if a sales target is planned for a business area for a certain time frame, you can no longer see when and from whom this sales target was actually entered. It is also not possible to see whether this value was planned directly, or whether the value was formed from targets, changes and corrections in the context of a long process.

However, if such proof is desired/requested in particular cases, then it can be realized by proceeding as follows.

## **2 Concept of the Solution**

The solution described here uses the technology of characteristic derivation, which is a part of the standard functionality in BI Integrated Planning.

The "normal" application case of characteristic derivation consists of deriving the characteristic customer group from the characteristic group, or the company code currency from the company code.

In the present case, this interface is used to make a unique identification of the current data record. Since in BI Integrated Planning a delta posting is carried out internally, this unique identification means that the complete history of a plan figure is logged to the current characteristic combination.

You can find more details on the topic of characteristic derivation in the BI Integrated Planning documentation under the keyword Characteristic Derivation

## **3 The Step By Step Solution**

To provide every data record with a unique identification, the Realtime InfoCube used for planning must contain a suitable InfoObject or if necessary be extended by one. A characteristic of the type Char with length 32 without a check table or text table (for example, 0BBP\_OBGUID) is suitable for this, which can be filled with a GUID (globally unique identifier) during characteristic derivation. Alternatively, this unique identification can also be achieved by pulling a number from a number range or similar techniques. In each case, a suitable InfoObject must be available in the InfoCube. In addition to that, other fields can also be included in the InfoCube to save additional organizational data, for example, 0UNAME (created by), 0DATE (date) and 0TIME (time).

On the side of BI Integrated Planning, the characteristic relationships must be maintained in the Planning Modeler for the InfoCube as shown below. The derivation itself is done in an Exit that has to be implemented as a class.

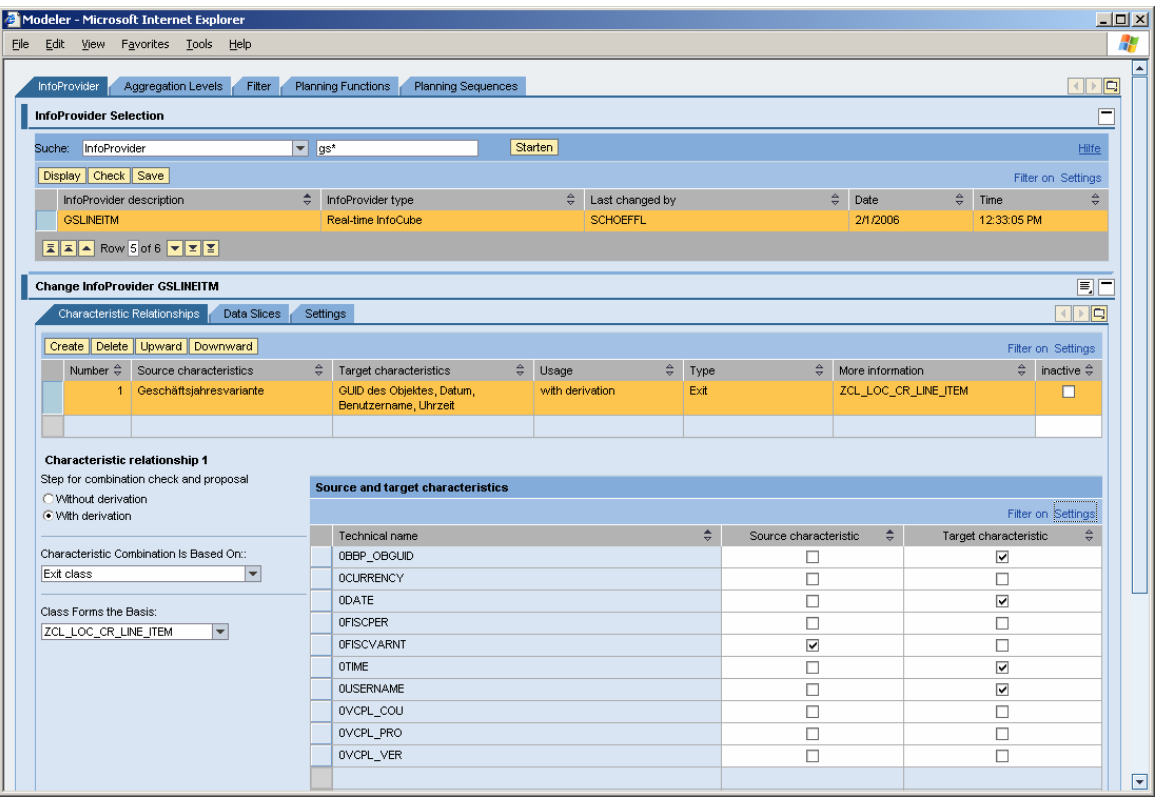

Here the source characteristic of the derivation can be any characteristic which is contained each of the aggregation levels used. All characteristics which are to be filled with control data are to be entered as target characteristics. In the example above, these are 0BBP\_OBGUID, 0USERNAME, 0DATE and 0TIME. These target characteristics are not to be included in any of the aggregation levels used, since they are automatically filled by the characteristic derivation (here: class ZCL\_LOC\_CR\_LINE\_ITEM).

In the class you have to implement the method 'derive' in accordance with the data model used. It is important that also to other required methods (for combination check and combination proposal) are implemented. The class CL\_RSPLS\_CR\_EXIT\_BASE is a delivered template that can be used as a copy template or from which the class can inherit. It is highly recommended to use this class in one of these ways and then reimplement the derive method as shown below. When using the template class you do not have to do anything about the combination proposal and combination check method. If the fields used in the example (0BBP\_OBGUID, 0UNAME, 0DATE and 0TIME) are used exactly, then this module can also be used directly. If you use other characteristics the coding has to be adopted accordingly.

Note: Modifying this class for the purposes of adjustment can reduce the stability of the entire system! Even if no static usage is displayed, a dynamic usage cannot be ruled out! After these preparations, you can plan as normal with the existing data model.

### **4 Result**

With the technique described above, for example the history of data

Amount in 2007

30.000,00 USD

can be presented in all single steps as below:

Fiscal year 2007 Cost center 4711 Currency USD US Dollar Date Time Created By Object GUID **Amount** Amount 27.08.2006 14:01:52 HORNC 3D1FD47DB098D511AE780800062AFB0F 50.000,00 USD 11.01.2006 13:30:44 KOLATA 8082E2EB7C803F40B5797895DBF3C268 -20.000,00 USD Date Time Created By Object GUID 30,000,00 USD

### **5 Possible Problems and Solutions**

Using this technique avoids different postings being aggregated to one characteristic combination and thus being grouped together in one data record. This is also absolutely necessary for a complete log.

On the other hand, this of course results in a much larger data volume than normal. Therefore, possible performance problems must be taken into account with this approach.

If necessary, this effect can be reduced or even completely avoided with a suitable organizational task.

For example, it is imaginable that not the whole planning process is logged, but only certain steps. Recurring steps such as transferring old actual data as the basis for planning and changing it with automatic planning functions (revaluate: +10%) could be documented sufficiently, for example, in the process description of the planning cycle. During such "uncritical" steps, the characteristic derivation can be removed from the characteristic relationships of the InfoCube. Only when, for example, a decentralized manual change of data is executed by the person responsible, can the described functionality be activated. Instead of changing the customizing of the characteristic relationships, you can program a mechanism to activate and deactivate the functionality described and integrate it in the method for characteristic derivation. Unfortunately, an automatic control is not possible here, since the method only receives the current data record, but not the call up context (query or name of a planning function).

Alternatively to that a second InfoCube can be used without line item display in which the plan data is transferred aggregated before "uncritical" steps of the planning cycle.

#### **6 Sample Coding**

METHOD IF RSPLS CR\_METHODS~DERIVE.

```
*---------------------------------------------------------------------* 
* <-- e_t_mesg messages 
  * <-> c_s_chas characteristic combination: source and target 
                         fields included; do not change the source
                         fields
* <<- cx_rspls_failed exception 
             *---------------------------------------------------------------------* 
* begin example code: 
* infrastructure needed by the buffer: 
  DATA: l_s_mesg TYPE if_rspls_cr_types=>tn_s_mesg,
         <sup>1</sup> l_s_<sup>1</sup> valid TYPE rs_bool.
* 
* FIELD-SYMBOLS: <l_th_buf> TYPE HASHED TABLE, 
                   * <l_s_buf> TYPE ANY. 
* end example code: 
  CLEAR e t mesq.
* begin of example code: 
* use the buffer? 
 o_use_buffer is switched on by default in the constructor
* IF o_use_buffer = rs_c_true.
     yes:
     ASSIGN o r_th_buf->* TO <l_th_buf>.
     \overline{ASSIGN} o_r_s_buf->* TO <l_s_buf>.
     \langle -1 \rangle = c_s_chas.
     READ TABLE <l_th_buf> INTO <l_s_buf> FROM <l_s_buf>.
     IF sy-subrc = 0.
       IF o_r_is_value&gt{*} = rs_c>true.
         c_s_\text{c}chas = <l_s_buf>.
         RETURN.
       ELSE.
         IF e_t_mesg IS SUPPLIED.
           APPEND o_r_s_mesg->* TO e_t_mesg.
         ENDIF.
         RAISE EXCEPTION TYPE cx_rspls_failed
           EXPORTING
             msqid = o r s mesg->msgidmsgty = o_r_s_mesg->msgtymsgno = o_r_s_mesg->msgnomsgv1 = o_r_s_mesg->msgv1msgv2 = o_r_s_mesg->msgv2msy3 = o_r_s_mesg->msgv3msgv4 = o_r_s_mesg->msgv4.
       ENDIF.
     ENDIF.
  ENDIF.
* implement your derivation algorithm here: 
  FIELD-SYMBOLS: <1 chavl> TYPE ANY.
* fill ID 
   ASSIGN COMPONENT 'BBP_OBGUID' OF STRUCTURE c_s_chas 
                            T0 <l_chavl>.
   CALL FUNCTION 'GUID_CREATE'
```

```
 IMPORTING 
      ev\_grid_32 = 1 chavl>.
* fill user 
  ASSIGN COMPONENT 'USERNAME' OF STRUCTURE c s chas
                                  TO \leq chavl>.
  \langle -1 \ranglechavl> = sy-uname.
* fill date 
  ASSIGN COMPONENT 'DATE0' OF STRUCTURE c_s_chas 
                                  T0 <l_chavl>.
  \langle -1 \ranglechavl> = sy-datlo.
* fill time 
   ASSIGN COMPONENT 'TIME' OF STRUCTURE c_s_chas 
                                T0 <l_chavl>.
  get time field <l_chavl>.
* update the buffer with the result: 
* l_s_mesg should contain a message in the 'invalid' case
* l_is_valid should indicate whether derivation was possible 
* <l_s_buf> should contain the derived fields 
* IF o_use_buffer = rs_c_true. 
* o_r_is_valid->* = 1_is_valid.
     IF o_r is valid->* = rs_c true.
* INSERT <1_s_buf> INTO TABLE <1_th_buf>.
* c_s_chas = <l_s_buf>.
     ELSE.
* IF e_t_mesg IS SUPPLIED. 
* o_r_s_mesg->* = l\_s\_mesg.
         APPEND 1_s_mesg TO e_t_mesg.
       ENDIF.
       INSERT <l_s_buf> INTO TABLE <l_th_buf>.
       RAISE EXCEPTION TYPE cx_rspls_failed
         EXPORTING
* msgid = l_s_mesg-msgid 
* msgty = l_s_mesg-msgty 
           msgno = <math>l</math> - <math>smesg-msgno</math>msgv1 = 1_s_mesg-msgv1msgv2 = 1<sub>_S_mesg-msgv2</sub>
* msgv3 = l_s_mesg-msgv3 
* msgv4 = l\_s\_mesg-msgv4.
     ENDIF.
  ENDIF.
* end of example code
```

```
ENDMETHOD.
```
**[www.sdn.sap.com/irj/sdn/howtoguides](http://www.sdn.sap.com/irj/sdn/howtoguides)**

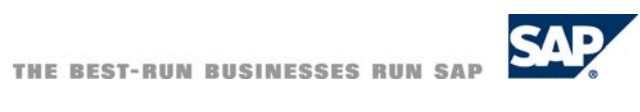